## Internet Setup for Gaming Consoles, SmartTVs, and other Network Devices

All students living on campus can now register and manage their own gaming consoles, smart TVs, streaming devices and other network devices on the SU wired and wireless network. There is no need to submit a ticket to register your device anymore.

*Note: This registration is not used for computers, laptops, smartphones or tablets. For those devices, connect to SU-Connect and open a web browser to launch the auto-connect wizard.* 

## Register your Device

You can register up to 10 devices on this system. You'll need the MAC address (see below) for each device you want to register.

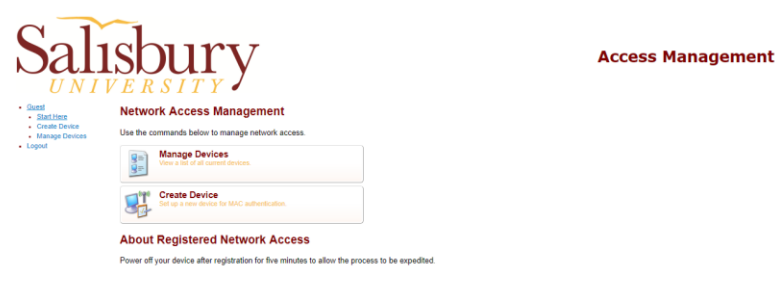

- Open<https://devicereg.salisbury.edu/guest> in a web browser and log in with your SU student username and password.
- Click **Create Device**.

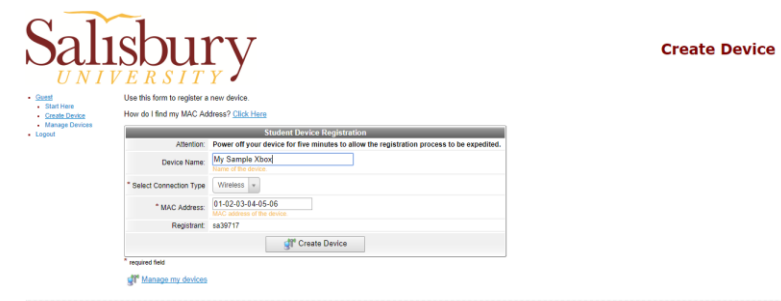

- Enter a **Device Name** (so you can recognize this device in your list). Select the connection type from the dropdown, and enter the appropriate MAC address.
- Double check that the MAC address is correct (wired MAC for wired connection, no B's for 8's, etc.) and then click **Create Device**.
- On the **Finished Creating Device** screen, make sure everything is correct, then you can click **Create another device** to add another device, or click **Manage devices** to manage your devices.
- Remember to turn off your device for five minutes before turning it back on.
- If you are connecting wirelessly, once your device is turned on, connect to SU-Connect wireless network.

## Find your MAC Address

To register your gaming console, smart TV, streaming device or other network connected device, you'll first need the MAC Address for the device.

- If you need help locating your MAC address, click the **Click Here** link above the registration box labeled **How do I find my MAC Address?** on the Create Device page. If your device is not listed, you can also use a web browser to search "Find my MAC Address on [name of your device]", e.g. "Find my MAC Address Xbox One".
- Wired and wireless controllers have their own separate MAC addresses. If you are connecting your device with an Ethernet cable, make sure you choose the Ethernet/LAN (Local Area Network)/Wired address. If you are connecting your device wirelessly, make sure to choose the Wireless/WiFi address.

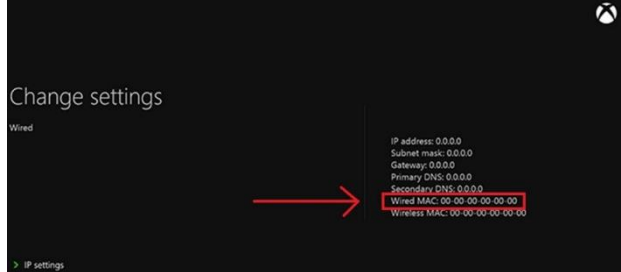

## Manage and Troubleshoot your Device

If your device is having trouble connecting to the network, you can use Manage Devices to make sure everything is correct with it.

- Open<https://devicereg.salisbury.edu/guest> in a web browser and log in with your SU student username and password.
- Click **Manage Devices**.

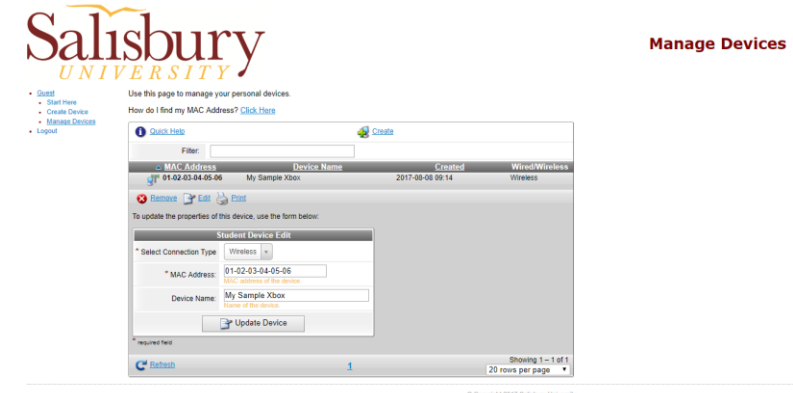

- Click on the device that is having the issue.
- Verify that the MAC address is correct.
- Verify that the Wired/Wireless selection is correct for the type of connection you are using.
- Verify that the MAC address is the right one for the type of connection you're using (Ethernet/Lan for Wired, Wireless/WiFi for wireless).
- If any of the above are incorrect, click Edit to make the changes, then click **Update Device**.
- Turn off your device for five minutes to allow the changes to take place, and then re-connect.

If you have verified that the MAC address is correct and the connection type is correct, then submit a ticket online at [http://support.salisbury.edu/user.](http://support.salisbury.edu/user) Choose **Problem with Gaming Console or Device**. Make sure to provide the MAC address you are using for the device in the ticket.